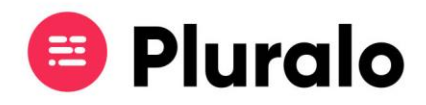

## $\equiv$

## Como gerir a sua rede de agentes?

Gira a sua rede de agentes no separador "People", presente no menu principal.

Aqui pode ver com quem já está conectado, quem ainda não se encontra na Pluralo, e adicionar novos agentes, definindo as suas taxas de comissão.

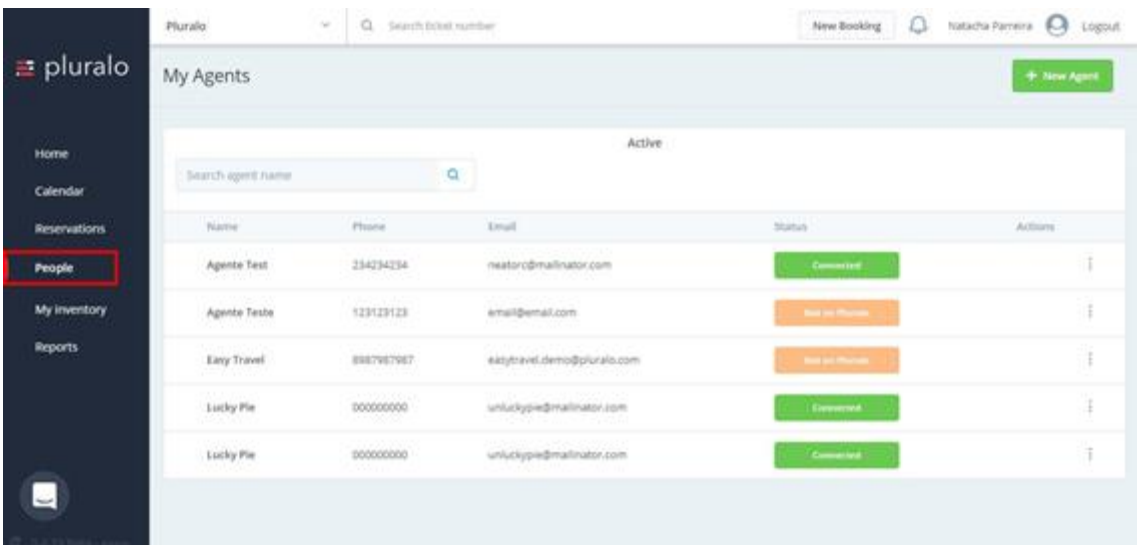

Quando um agente envia um pedido de conexão irá receber uma notificação, a partir da qual terá acesso ao preenchimento do protocolo comissional, caso deseje conectar-se com o mesmo.

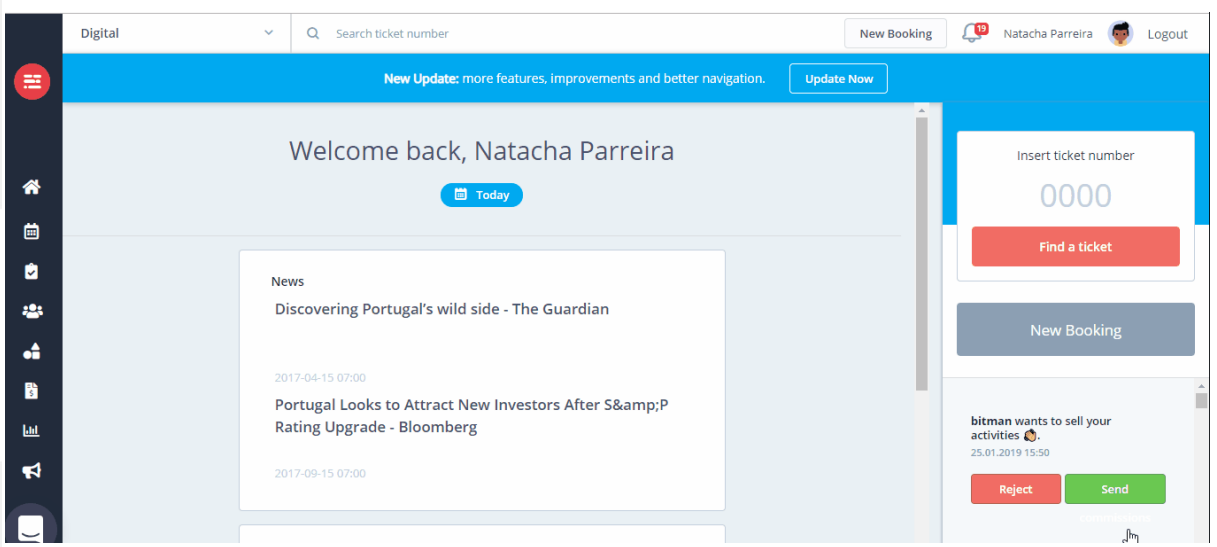

Para adicionar mais agentes à sua equipa, basta clicar no botão "*New Agent"* e preencher a ficha com as informações do novo membro e respetivos valores de comissão.

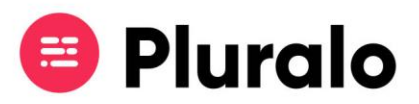

Caso precise fazer alterações em algum agente, basta clicar em "*actions*", onde terá a opção de editar ou eliminar o agente da sua equipa.

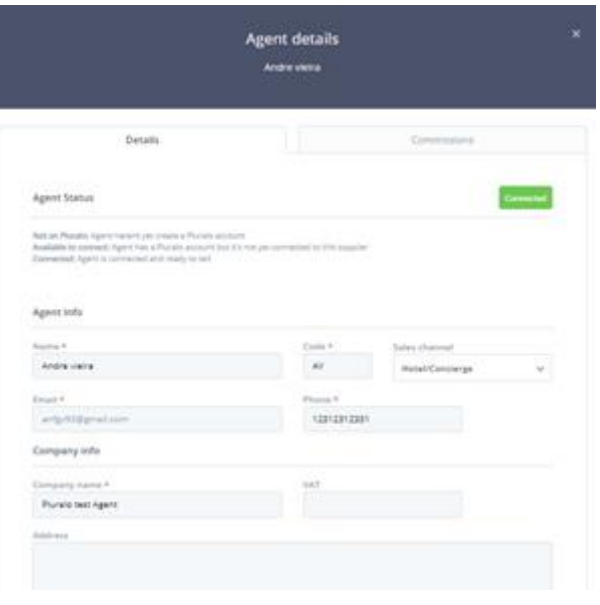

## **Comissões**

Pode definir diferentes comissões para os seus agentes. Pode definir uma comissão diferente para os produtos, extras e transportes.

As comissões poderão ser definidas, não só no separador "People", como também na criação do próprio produto, onde pode selecionar quais os sales channels autorizados para realizar a venda daquela atividade. *(no caso dos agentes pode selecionar um a um quais os que deseja que realizem vendas daquele produto e a sua respectiva comissão).*

Se uma reserva for reagendada, isso não terá implicações na comissão do agente.

Se por algum motivo a reserva for cancelada, a comissão ficará sem efeito.

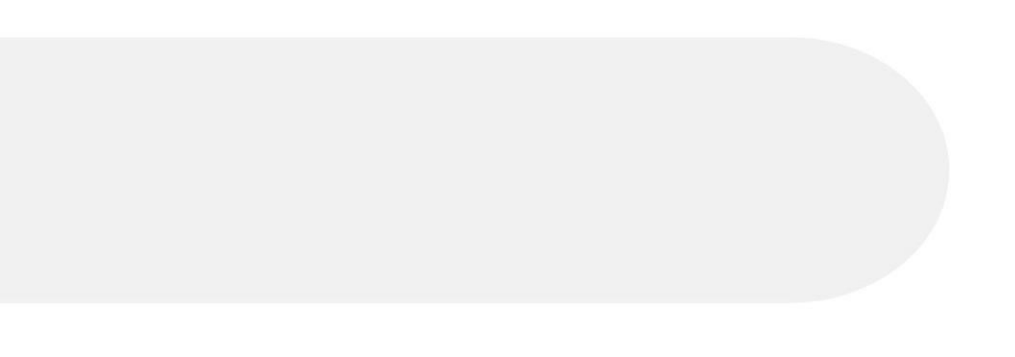